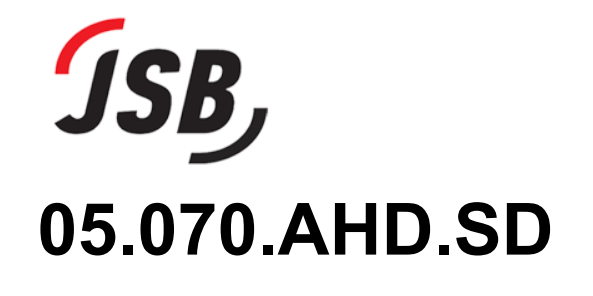

Монитор видеодомофона

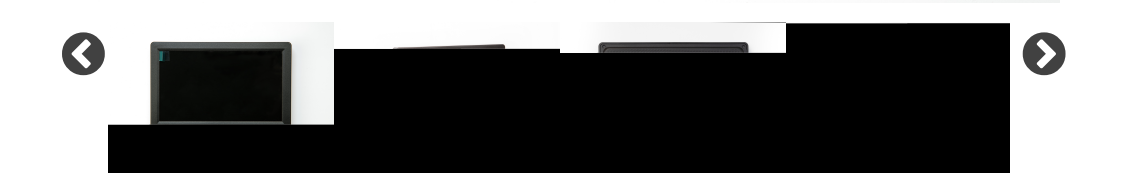

#### **Меры безопасности.**

Не включайте изделие и не приступайте к его монтажу, не ознакомившись с настоящей инструкцией до конца.

Обязательно ознакомьте с правилами эксплуатации изделия других лиц, которые будут его постоянно использовать (например, членов Вашей семьи). Работы по монтажу и подключению изделия должен выполнять квалифицированный специалист.

Запрещается:

- устанавливать изделие в непроветриваемых нишах или замуровывать изделие в стену;
- самостоятельно разбирать, ремонтировать или модернизировать изделие;
- выполнять монтажные работы без отключения питания;
- использовать изделие в условиях, отличных от паспортных значений температуры и влажности (особенно во влажных помещениях);
- эксплуатировать изделие с поврежденным шнуром питания:
- использовать воду и другие жидкости, а также химически активные и абразивные моющие средства для чистки изделия или разбрызгивать эти жидкости возле изделия.

Рекомендуется подключать изделие к сети питания переменного тока 220В с использованием отдельного защитного автоматического выключателя. Не включайте изделие в теплом помещении в течение 4х часов, если до этого оно находилось при более низкой температуре.

Если Вы предполагаете эксплуатацию изделия в помещении с непостоянным режимом отопления, то не выключайте его.

Не подносите к элементам изделия предметы, нагретые выше 95 °С.

Не используйте рядом с изделием открытое пламя, электродуговой разряд, пиротехнические изделия и подобное.

Используйте только надёжные и сертифицированные блоки питания.

**Внимание!** Прежде чем начать установку Вашей системы внимательно ознакомьтесь с данной инструкцией и придерживайтесь всех указаний для правильной установки.

## **Оглавление**

- [1. Введение](#page-1-0)
- [2. Комплект поставки](#page-1-1)
- [3. Назначение основных узлов монитора](#page-3-0)
- [4. Технические характеристики](#page-6-0)
- [5. Условия эксплуатации](#page-7-0)
- [6. Монтаж монитора](#page-7-1)
- [7. Подключение](#page-9-0)
- [8. Настройки](#page-14-0)
- [9. Работа монитора](#page-24-0)
- [10. Гарантийные обязательства](#page-27-0)
- [11. Дополнительные материалы](#page-28-0)

## <span id="page-1-0"></span>**1. Введение**

Монитор домофона (далее монитор) является неотъемлемой частью системы 4-х проводного индивидуального видеодомофона. Он обеспечивает вызов (звонок) от посетителя, разговор и видеонаблюдение за посетителем, открывание электроуправляемого замка.

Монитор устанавливается внутри помещения в месте, легко доступном из всех комнат. Обычно его устанавливают в прихожей, коридоре и т.п. недалеко от входной двери. Также возможна установка нескольких мониторов для удобства доступа, например, в холлах на разных этажах.

## <span id="page-1-1"></span>**2. Комплект поставки**

08.09.2022, 09:02 JSBo | Техническая информация

#### В комплект поставки входит:

顶

I

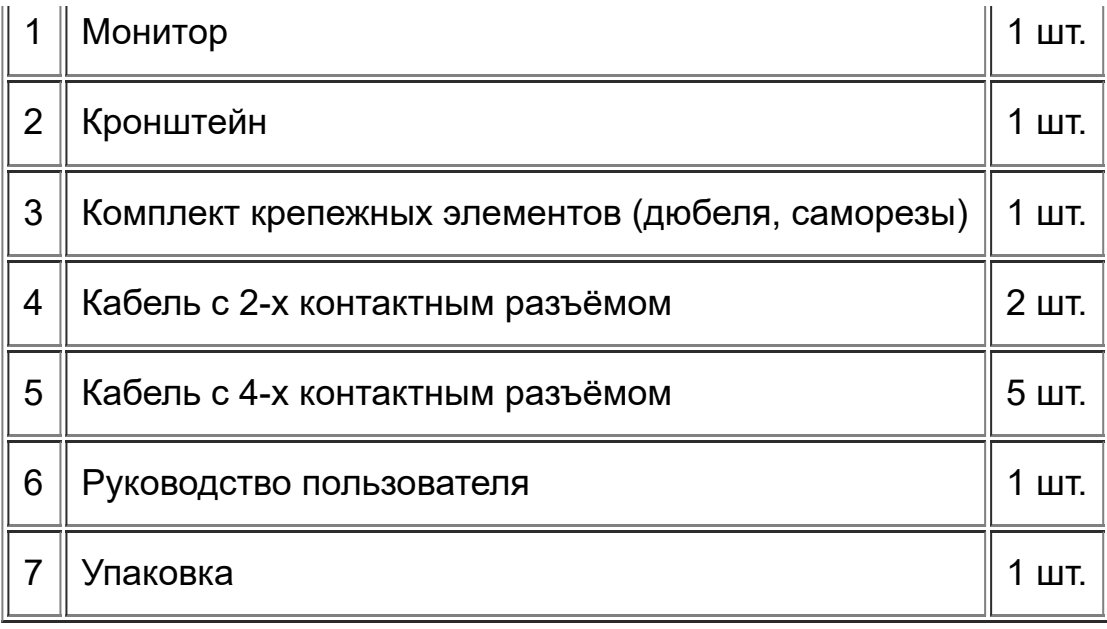

Монитор поставляется в картонной коробке размером 270х183х50 мм и весом около 550 грамм. На торце коробки расположена наклейка с основной информацией о модели и штрих-кодом товара (формат EAN13, регистратор eancode.ru).

#### <span id="page-3-0"></span>**3. Назначение основных узлов монитора**

08.09.2022, 09:02 JSBo | Техническая информация

#### Кнопки управления

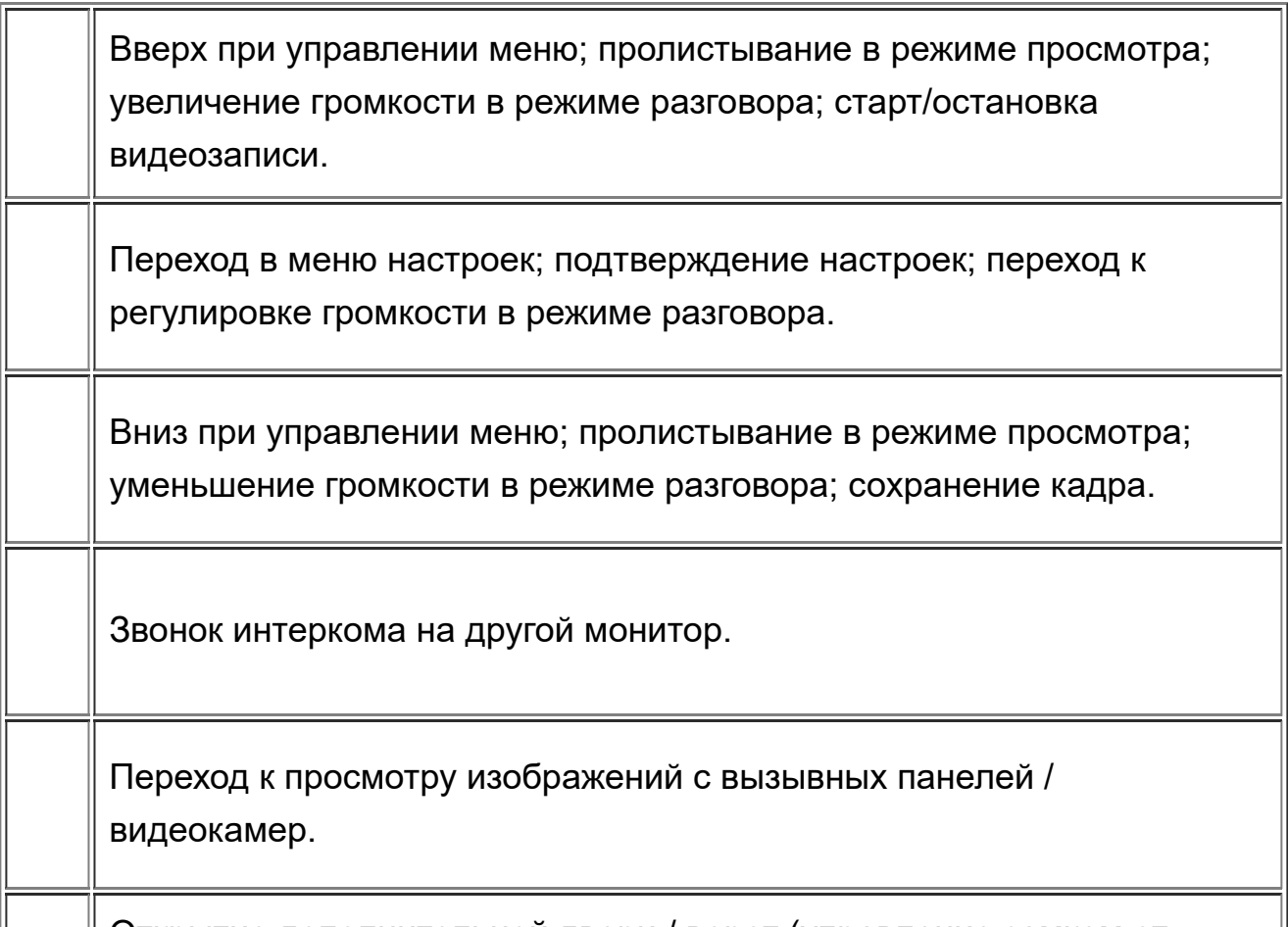

Открытие дополнительной двери / ворот (управление замком от

монитора).

Открытие двери (управление замком от активной вызывной панели).

Приём вызова / начало разговора. Назад при управлении меню.

#### <span id="page-6-0"></span>**4. Технические характеристики**

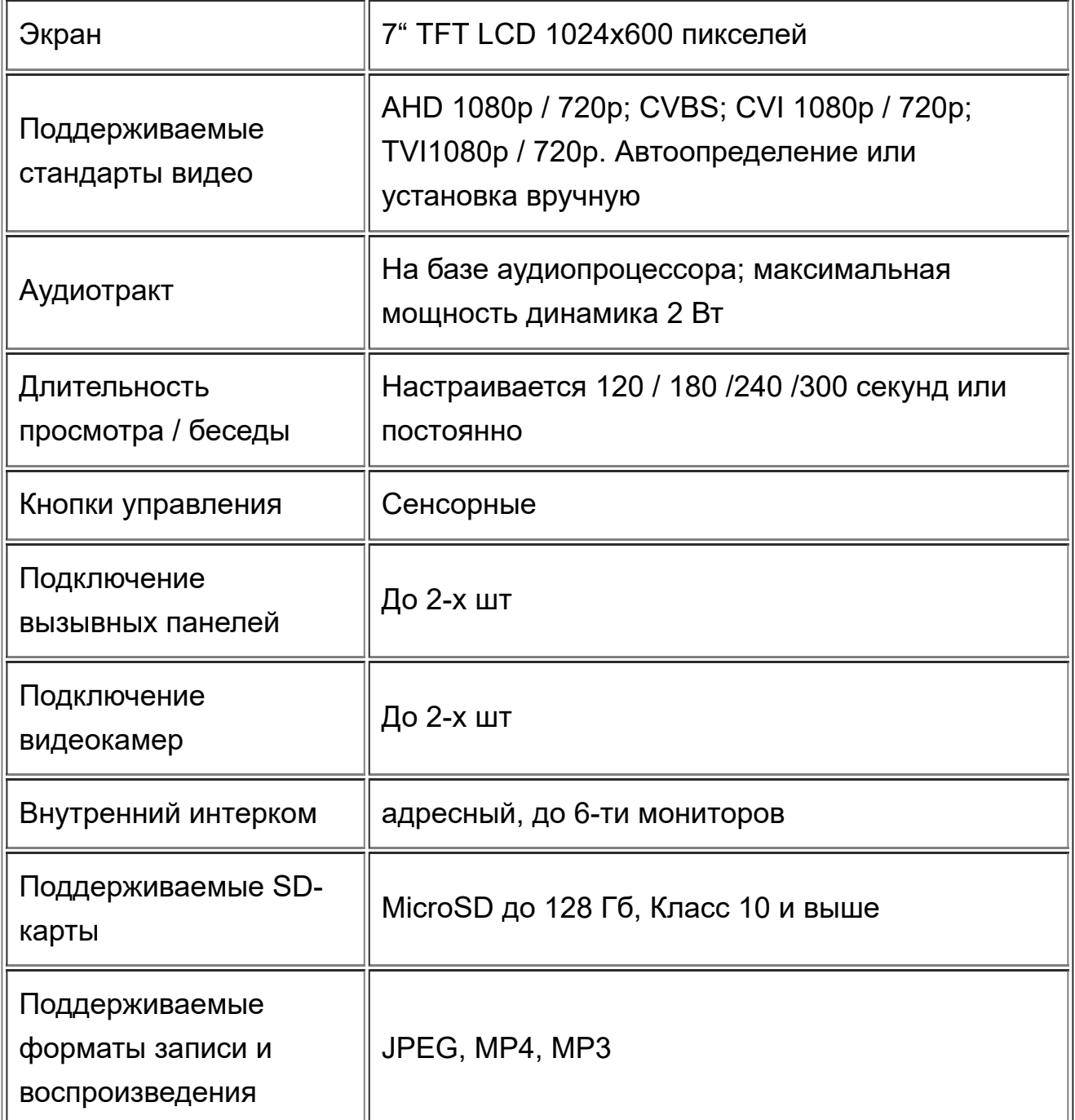

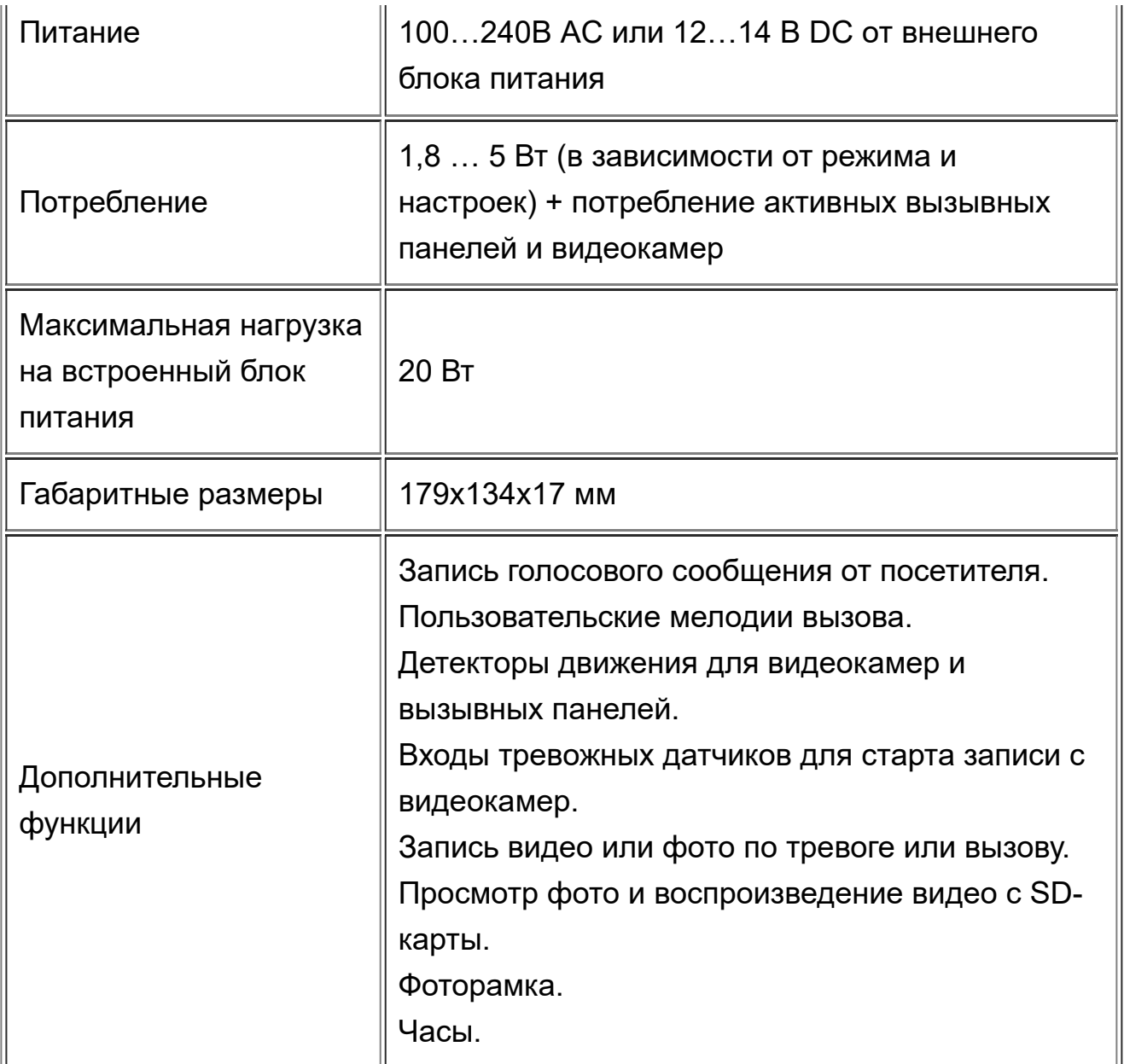

## <span id="page-7-0"></span>**5. Условия эксплуатации**

Монитор предназначен для эксплуатации внутри помещений. Рабочая температура -10…+50 °С. Если монитор расположен в помещении с нерегулярным отоплением, то не следует отключать питание. Запрещается эксплуатировать монитор во влажных помещениях и в помещениях где возможно выпадение конденсата.

# <span id="page-7-1"></span>**6. Монтаж монитора**

Монитор устанавливается в легко доступном месте из любой комнаты помещения, обычно во входной группе, например, прихожая, коридор, холл. Рекомендуемая высота установки составляет 150…160 см.

Запрещается устанавливать монитор в непроветриваемых нишах или замуровывать в стену. Вентиляционные отверстия должны быть открыты. Устанавливайте монитор не ближе 30 см. от места прокладки кабелей сети переменного тока во избежание фоновых помех и повреждения данных кабелей при креплении кронштейна.

Монитор должен располагаться вдали от воды, магнитных полей и агрессивных веществ.

Внимание! Подключения и вставку / извлечение SD-карты выполнять при отключенном питании.

Порядок монтажа:

- Проложить кабели для подключения.
- Организовать нишу в стене для размещения соединений кабелей.
- Разметить и просверлить отверстия для крепления кронштейна.
- Закрепить кронштейн на стене.
- Соединить кабели подключения.
- Уложить соединенные кабели в нишу и одеть монитор сверху на кронштейн.
- Вставить SD-карточку (объемом до 128 Гб, Класса 10 и выше, отформатирована в FAT32) в монитор и отформатируйте ее (пункт «Формат SD» в подменю «Система»), далее можно записать на данную карточку мелодии вызова, изображения / музыку для фоторамки. Подробнее смотрите в разделе Настройки.

# <span id="page-9-0"></span>**7. Подключение**

Рис. Общая схема подключения монитора **Обратите внимание!** Запрещается подключать одновременно питание монитора от сети 220В и от внешнего блока питания 12В.

Рис. Схема подключения мониторов в режиме интеркома

**Обратите внимание!** Вызывные панели и видеокамеры подключаются к монитору №1. Мониторы №2 … №6 получают видео и звук по линии интеркома. В системе не должно быть двух мониторов с одинаковыми номерами. В системе могут быть мониторы разных моделей, но с одинаковой системой интеркома (в данном мониторе адресной).

Рис. Минимальная система видеодомофона без управления замком

Рис. Минимальная система видеодомофона с электромеханическим замком, управляемым панелью с накопителем.

Рис. Система видеодомофона с электромагнитным замком и бесперебойным питанием.

Рис. Подключение монитора видеодомофона в квартире совместно с подъездной домофонной системой.

Рекомендация. Установите разные мелодии для панели 1 и 2, чтобы понимать откуда приходит вызов (от двери квартиры или двери подъезда).

#### <span id="page-14-0"></span>**8. Настройки**

На карте памяти должны быть следующие каталоги:

\DigitalFrame - для размещения фото и видео для просмотра в режиме фоторамки. Создается монитором при форматировании SD-карты в подменю «Система».

\DOORBELL\DCIM - в данный каталог монитор размещает записи вызовов / детекторов движения / тревог. Создается при форматировании SD-карты в

подменю «Система».

\Ring - для размещения собственных мелодий вызова и фоновой музыки фоторамки. Создается при попытке выбора мелодии вызова типа SD в разделе «Звонок» .

Меню настроек.

Вход в меню настроек осуществляется при нажатии на клавишу . Этой же клавишей осуществляется переход к подменю, изменению выбранного параметра и подтверждение настройки. Для пролистывания меню или увеличения / уменьшения параметров используются клавиши

и . Для выхода или отмены используется клавиша .

Рис. Главное меню.

Подменю:

**Система** – общие настройки монитора.

**Панель** – настройки для вызывных панелей.

**Камера** – настройки для видеокамер.

**Звонок** – настройки звука вызова по расписанию.

**Файлы записи** – просмотр / воспроизведение фото / видео записанных по тревоге.

**SD-файлы** – просмотр / воспроизведение файлов на SD-карте.

**Фоторамка** – настройки дополнительных функций фоторамки / часов.

**Режим** – выбор режима работы и формата видеосигналов.

Рис. Настройки подменю Система

**Язык** – выбор языка интерфейса монитора.

**Формат даты** – день-месяц-год / месяц-день-год / год-месяц-день.

**Дата** – установка текущей даты.

**Время** – установка текущего времени.

**Формат SD** – форматирование SD-карты. На карте создаются каталоги \DidgitalFrame и \Doorbell.

**Обновление**. В данном пункте можно выполнить сброс всех настроек в заводские или выполнить обновление прошивки монитора.

**Версия ПО** – номер версии прошивки монитора.

Рис. Настройки подменю Панель.

**Номер устройства** – номер монитора в системе внутреннего интеркома. **Обратите внимание!** Вызывные панели и видеокамеры подключаются к монитору №1. В системе не должно быть двух мониторов с одинаковыми номерами. В системе могут быть мониторы разных моделей, но с одинаковой системой интеркома (в данном мониторе адресной).

**Запись вызова** – Выбор способа записи посетителя при вызове: фото или видео.

**Время просмотра** – длительность активности монитора при просмотре видео или разговоре с посетителем (задержка перед переходом в дежурный режим): 120 / 180 / 240 / 300 секунд или постоянно.

**Сообщение** – время записи голосового сообщения от посетителя: 30 / 60 / 120 секунд или отключено. Если в данном параметре выбрано 30 / 60 / 120 секунд и вставлена SD-карта, то после окончания времени вызова (см. подменю Звонок) посетителю будет сказано «К сожалению нас нет дома. Оставьте сообщение» и начнется запись сообщения. Записан будет видеофайл со звуком не зависимо от параметра «Запись вызова». Просмотреть запись можно выбрав раздел меню «Файлы записи». Имя файла видео записи для панели 1 будет дата время DOOR1 MSG.avi. Обратите внимание. Нельзя одновременно

установить сообщение и режим фоторамки.

**Время открытия** – время на которое подается сигнал открывания на активную вызывную панель. 1 … 10 секунд.

**Детект1 движ и Детект2 движ** – включение и чувствительность детекторов движения для вызывных панелей 1 и 2 соответственно. Значения откл / 1 / 2 / 3. Если выбрано не «откл», то на панель подается постоянное напряжение питания и монитор анализирует изображение на предмет движения. Все случаи движения записываются без активации монитора. Просмотреть запись можно выбрав раздел меню «Файлы записи». Имя файла видео записи для панели 1 будет дата\_время\_DOOR1\_MD.avi Обратите внимание. Нельзя одновременно установить детектор движения и режим фоторамки.

Рис. Настройки подменю Камера.

**Режим записи** – выбор способа записи фото или видео при тревоге от видеокамер.

**Время тревоги** – время, на которое подается звуковой сигнал тревоги при срабатывании датчика видеокамер. Значания: откл. / 5 / 10 / 20 секунд.

**Время просмотра** – длительность просмотра и записи видео (если в режиме записи выбрано видео) при тревоге от датчиков видеокамер (задержка перед переходом в дежурный режим): 120 / 180 / 240 / 300 секунд или постоянно.

**Кам1 датчик, Кам2 датчик** – включение и тип датчика тревоги для камеры 1 и 2 соответственно. Значения Откл. / НО (нормально открытый) / НЗ

#### 08.09.2022, 09:02 JSBo | Техническая информация

(нормально закрытый). При тревоге начинается запись видео с камеры. Просмотреть запись можно выбрав раздел меню «Файлы записи». Имя файла видео записи для камеры 1 будет дата\_время\_CAM1.avi **Кам1 движение и Кам2 движение** – включение и чувствительность детекторов движения для видеокамер 1 и 2 соответственно. Значения откл / 1 / 2 / 3. Если выбрано не «откл», то на камеру подается постоянное напряжение питания и монитор анализирует изображение на предмет движения. Все случаи движения записываются без активации монитора. Просмотреть запись можно выбрав раздел меню «Файлы записи». Имя файла видео записи для камеры 1 будет дата\_время\_CAM1\_MD.avi Обратите внимание. Нельзя одновременно установить детектор движения и режим фоторамки.

Рис. Настройки подменю Звонок.

**Панель1(2): Время выз1(2,3)** – три периода в течении суток (для каждой панели) в которые можно настроить разную громкость, длительность и мелодию вызова от посетителя. Это пригодиться, например, чтобы в дневное время вызов был достаточно громким, чтобы его было слышно со всех комнат дома, но при этом в ночное время достаточно тихим, чтобы не будил всех членов семьи.

**Расписание** – время начала и конца периода.

**Уров** – уровень громкости.

**Сек.** – длительность вызова 5…120 секунд.

**Тип** – выбор мелодии. 1..10 стандартные мелодии, SD – выбор собственной мелодии вызова с SD-карты (показывается список файлов в каталоге \Ring).

Рис. Подменю Файлы записи.

В данном подменю показывается список файлов записей, сделанных монитором. Данные файлы располагаются в каталоге \DOORBELL\DCIM на SD-карте.

При выборе файла можно его открыть, удалить или удалить все файлы записей.

Рис. Подменю SD-файлы

В данном подменю показывается список всех медиа файлов на SD-карте, кроме собственных записей монитора (каталога \DOORBELL\DCIM). Файлы по каталогам не разбиваются. При выборе файла можно его открыть, удалить или удалить все файлы записей.

Рис. Настройки подменю Фоторамка.

**Режим ожидания** – выбор режима работы экрана в режиме ожидания монитора. Откл. – экран выключен. Часы – на экране отображается текущее время и дата. Фоторамка – на экране отображаются изображения из каталога \DigitalFrame . Обратите внимание. Нельзя одновременно установить детектор движения или запись голосовых сообщений и режим фоторамки. **Скорость фоторамки** – время отображения на экране одного изображения. **Музыка фона** – выбор мелодии, проигрываемой в режиме фоторамки (мелодии располагаются в каталоге \Ring ) или Откл. **Уров музыки** – громкость фоновой музыки в режиме фоторамки.

Рис. Настройки подменю Режим.

**Режим работы** – выбор режима работы монитора: хозяева дома / не дома / режим сна.

Дома. Стандартный режим работы, когда при вызове с дверной панели проигрывается сигнал вызова заданной длительности и в мониторе и в панели.

Не дома. В данном режиме сигнал вызова не проигрывается. Сразу по нажатию на кнопку вызова посетителю говориться «К сожалению, нас нет дома. Оставьте сообщение» и происходит запись сообщения не зависимо от настроек параметра «Сообщение» в подменю «Панель».

Режим сна – отключается звук вызова в мониторе (при вызове мелодия проигрывается в панели, а в мониторе только загорается экран) и звуки нажатия клавиш.

**Формат панели** – выбор формата видеосигнала вызывных панелей PAL / NTSC / Определить. При выборе «Определить» монитор включает панели, определяет формат видеосигнала и заносит в данный параметр значение PAL или NTSC и в параметр Вх. Сигнал Пан1 (Пан2).

**Формат камеры** – выбор формата видеосигнала подключенных видеокамер PAL / NTSC / Определить. При выборе «Определить» монитор включает камеры, определяет формат видеосигнала и заносит в данный параметр значение PAL или NTSC и значение в параметр Вх. Сигнал Кам1 (Кам2).

**Вх. Сигнал Пан1 (Пан2, Кам1, Кам2)** – установка формата видеосигнала: AHD 1080p / 720p; CVBS; CVI 1080p / 720p; TVI1080p / 720p. Обратите внимание. Не всегда формат сигнала автоматически правильно определяется, желательно задать данные параметры вручную.

## <span id="page-24-0"></span>**9. Работа монитора**

**Прием и передача вызова**

#### **Просмотр вызывных панелей и видеокамер**

#### **Работа внутреннего интеркома**

## <span id="page-27-0"></span>**10. Гарантийные обязательства**

Предприятие- изготовитель гарантирует работу монитора в течение 12 месяцев с момента продажи через торговую или монтажную организацию, но не более 24 месяцев от даты производства (см. дату на штампе ОТК). При отсутствии отметки о дате продажи гарантийный срок начисляется от даты производства. В течение гарантийного срока Изготовитель бесплатно устраняет неисправности, возникшие по его вине, или заменяет неисправное изделие.

Гарантийные обязательства становятся недействительными, если причиной выхода из строя явились:

- o механические, термические и химические повреждения корпуса;
- o электрический пробой входного или выходного каскада;
- o наличие следов воздействия влаги и агрессивных веществ;
- o наличие следов неквалифицированного вмешательства в электрическую схему изделия;

o нарушение правил установки и подключения, изложенных в настоящей инструкции.

По вопросам гарантийного ремонта и технической поддержки перейдите по [данной ссылке.](http://jsbo.tech/)

## <span id="page-28-0"></span>**11. Дополнительные материалы**

Скачать все изображения [одним архивом](https://disk.yandex.ru/d/Y4yQbvfr5i2qcg).